# **Sauvegardes automatiques de jeux via git**

- Objet : Sauvegarder automatiquement les sauvegardes des jeux
- Niveau requis : [débutant](http://debian-facile.org/tag:debutant?do=showtag&tag=d%C3%A9butant)
- Commentaires : Utiliser Git et inotify pour sauvegarder automatiquement des fichiers de jeux dès qu'ils sont modifiés.
- Débutant, à savoir :
	- [Utiliser GNU/Linux en ligne de commande, tout commence là !.](http://debian-facile.org/doc:systeme:commandes:le_debianiste_qui_papillonne) (
	- [Git, suivi de versions](http://debian-facile.org/doc:systeme:git:git)

# **Introduction**

Certains jeux ne proposent pas de sauvegarder/charger les parties, ou ont une interface qui facilite la perte de parties. Git et inotify nous aident à palier à ce problème.

- git est un outils de suivi de versions permettant notamment de garder trace de toutes les versions antérieures d'un fichier et des fichiers d'un répertoire.
- inotify est un outil captant les événements de création/modification/etc. de fichiers du système, envoyés par le noyau.

# **Installation**

```
apt install git inotify-tools
```
# **Utilisation**

## **Première utilisation**

Lors de la première utilisation, vous devez initialiser le dépôt git du dossier contenant les sauvegardes.

```
cd /le repertoire contenant les sauvegardes/
git init
```
## **Avant le lancement du jeu**

```
while inotifywait -e modify -e create .
do
  git add .
   git commit -m "Nouvelle sauvegarde…"
   # pour limiter les sauvegardes à 1 par minute même si le jeu sauvegarde
```
Last update: 22/10/2019 utilisateurs:captnfab:tutos:inotify-sauvegardes-jeux http://debian-facile.org/utilisateurs:captnfab:tutos:inotify-sauvegardes-jeux 13:36

```
plus fréquemment
   sleep 1m
done
```
### **Pour revenir en arrière**

- 1. Fermer le jeu
- 2. Interrompre la boucle while ci-dessus avec un Ctrl-C si nécessaire
- 3. Afficher le log :

cd /le repertoire contenant les sauvegardes/ git log

- 1. Identifier le hash du commit de la sauvegarde à laquelle vous voulez revenir.
- 2. Restaurer la sauvegarde :

```
git reset --hard lehashducommit
```
Vous pouvez ensuite relancer la boucle et relancer le jeu.

#### **Notes**

#### **Si les fichiers de sauvegarde ne sont pas isolés dans un dossier**

Simplement adapter le git add en rajoutant un pattern:

```
while inotifywait -e modify -e create .
do
   git add *.sav
   git commit -m "Nouvelle sauvegarde…"
   # pour limiter les sauvegardes à 1 par minute même si le jeu sauvegarde
plus fréquemment
   sleep 1m
done
```
From: <http://debian-facile.org/> - **Documentation - Wiki**

Permanent link: **<http://debian-facile.org/utilisateurs:captnfab:tutos:inotify-sauvegardes-jeux>**

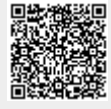

Last update: **22/10/2019 13:36**